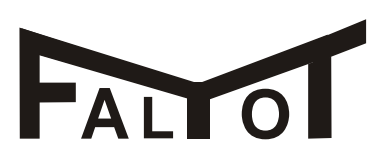

**B.T.H. F A L M O T**

ul. Mechaników 10/1 ; 44-109 Gliwice **ALL O** Tel. 0.32 234 23 85 Fax: 032 234 23 84

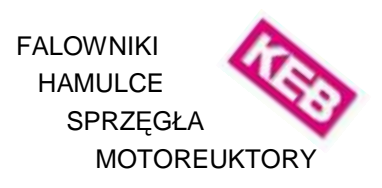

# **Sposób programowania "r**ę**cznie" w trybie CP-Mode i trybie aplikacyjnym z wykorzystaniem wy**ś**wietlacza bez interfejsu do komputera**

*CP-Mode : dost*ę*p jedynie do wybranych parametrów CP 0…24 (F4) lub CP 0...36 (F5) Tryb aplikacyjny: dost*ę*p do wszystkich zestawów, grup i parametrów falownika KEB po podaniu odpowiedniego hasła* 

## **1. "R**ę**czne" programowanie w trybie CP-Mode**

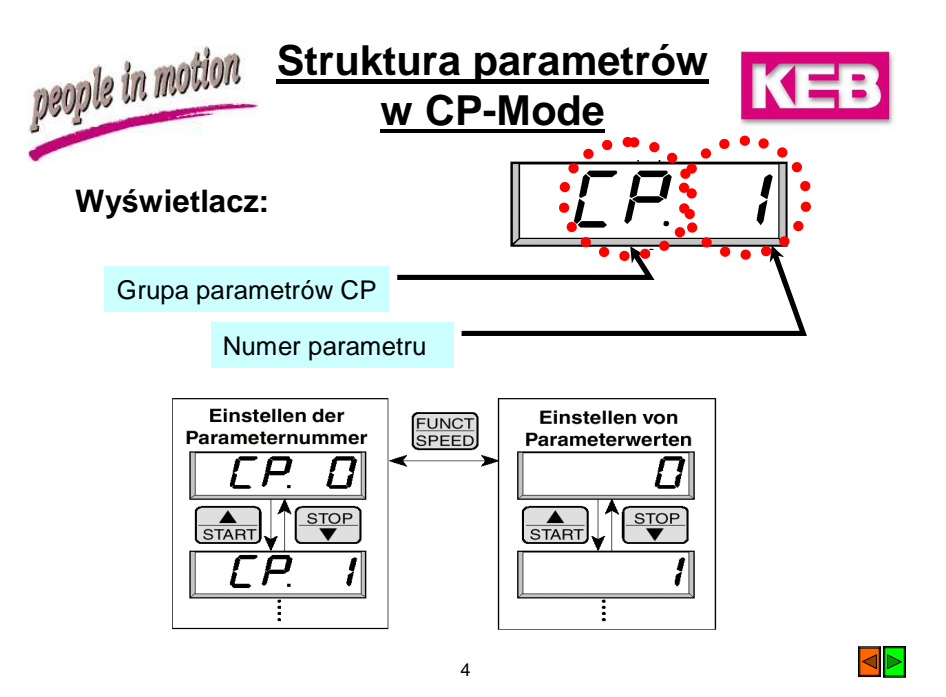

- włączając falownik standardowo znajdujemy się w trybie CP-Mode

- strzałkami w górę lub w dół zmieniamy parametry w trybie CP-Mode szukając parametru jaki chcemy zmienić. Lista parametrów znajduje się w instrukcji obsługi część 3.

(*UWAGA! CP-Mode jest grup*ą *wybranych parametrów inn*ą *dla falowników typu F4-S, F4-C, F5-Basic/Compact/General, F5-Multi, F5-Serwo oraz innych wykonań* specjalnych. Parametry w CP-Mode nie są stałe. Możliwość

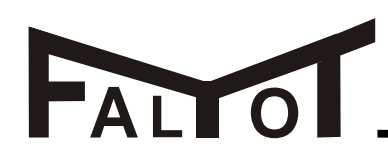

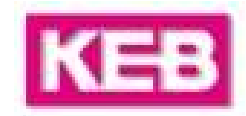

*dopasowania CP-Mode do własnych zapotrzebowa*ń *wykorzystywana jest bardzo cz*ę*sto przez producentów maszyn.* 

*Zmiany w trybie CP-Mode dokonane przez producenta maszyn (a nie firm*ę *KEB) nie s*ą *nam znana i nie mo*Ŝ*emy bra*ć *za nie jakiejkolwiek odpowiedzialno*ś*ci.*  Zmiany wtrybie CP-Mode możliwe są jedynie przy pomocy programu COMBIVIS.

- przyciskiem **<FUNC>** uzyskujemy wartość wybranego parametru

- strzałkami w górę lub w dół ustawiamy nowo wybraną wartość
- przyciskiem **<ENTER>** zatwierdzamy zmiany

- przyciskiem **<FUNC>** zmieniamy ponownie wygląd wyświetlacza z wartości na nazwę parametru.

- strzałkami w górę lub w dół szukamy następnego parametru, jaki chcemy zmienić

### **2. Zmiana trybu dost**ę**pu z CP-Mode do trybu aplikacyjnego**

- strzałkami w górę lub w dół ustawiamy parametr **CP 0** (Hasło)

- przyciskiem **<FUNC>** włączamy wartość parametru

- strzałkami w górę lub w dół ustawiamy wartość **440** 

- przyciskiem **<ENTER>** zatwierdzamy (*UWAGA! Zatwierdzenie hasła powoduje wyj*ś*cie ze znanego trybu CP-Mode do trybu aplikacyjnego*)

- przyciskiem **<FUNC>** wchodzimy w płaszczyznę aplikacji i dostępu do wszystkich parametrów

## **3. "R**ę**czne" programowanie w trybie aplikacyjnym**

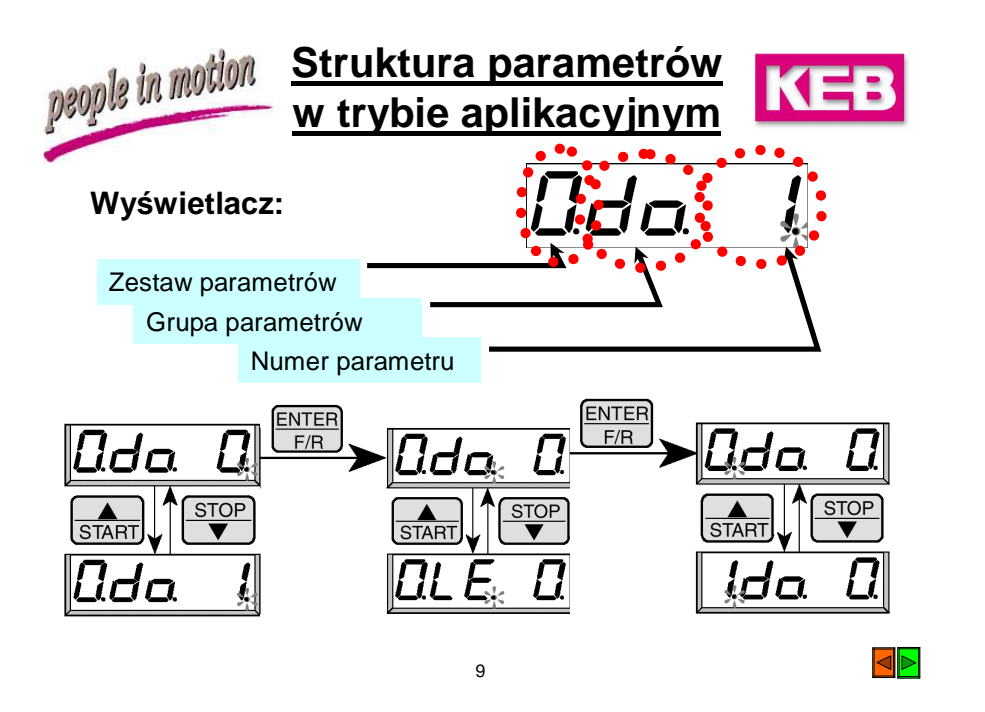

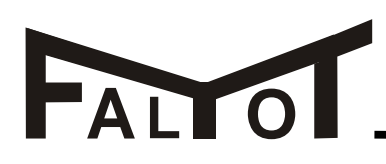

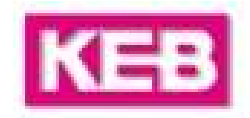

*UWAGA! Mo*Ŝ*liwo*ść *programowania "r*ę*cznie" w trybie aplikacyjnym jest zalecana jedynie do drobnych zmian w programowaniu, np. zmiany 1 … 5 parametrów. Programowanie przekraczaj*ą*ce zmian*ę *5 parametrów lub całkowite przeprogramowanie falownika w trybie aplikacyjnym "r*ę*cznie" jest bardzo skomplikowane. Do tego rodzaju zada*ń *zalecamy stosowanie oprogramowania KEB COMBIVIS i programowanie falownika przy pomocy komputera.* 

*Do programowanie w trybie aplikacyjnym niezb*ę*dna jest całkowita instrukcja obsługi falownika KEB!* 

Znajdując się w trybie aplikacyjnym i programując "ręcznie" musimy zachować odpowiednią kolejność postępowania:

- wybór zestawu parametrów
- wybór grupy parametrów
- wybór parametru
- zmianę wartości parametru i
- zatwierdzenie zmiany.

- położenie migającej kropki oznacza człon, jaki będziemy zmieniać używając przycisków (strzałek) w górę lub w dół.

- połoŜenie migającej kropki zmieniamy przyciskiem **<ENTER>** a numer zestawu, grupę lub numer parametru strzałkami w górę i w dół

- ustawiamy szukany parametr np. **UF 11** (na wyświetlaczu 0 UF 11 = zestaw parametrów 0, grupa parametrów UF, parametr 11 = oznaczający częstotliwość taktu tranzystorów)

- przyciskiem **<FUNC>** odczytujemy wartość tego parametru

- strzałkami w górę lub w dół nastawiamy nową wartość, np. 8 kHz

- przyciskiem **<ENTER>** zatwierdzamy zmianę

*Zmiany innych parametrów wykonujemy analogowo do powy*Ŝ*szego przykładu.* 

#### **3. Powrót do CP-Mode jako trybu pierwotnego.**

- uŜywając przycisk **<ENTER>** i strzałki w górę i w dół ustawiamy parametr **UD 1** (Hasło)

- strzałkami w górę lub w dół ustawiamy wartość **200** (H*asło to powoduje wyj*ś*cie z trybu aplikacyjnego do CP-Mode, zezwalaj*ą*c na odczyt i zmiany w parametrach CP. Zostawienie falownika z dost*ę*pem do parametrów aplikacyjnych nich chroni przed niezamierzonymi zmianami przez niepowołane osoby.* 

- przyciskiem **<ENTER>** zatwierdzamy zmianę dostępu.